# Repository di configurazione per l'installazione delle operazioni in IOS XR7 e processo di aggiornamento

# Sommario

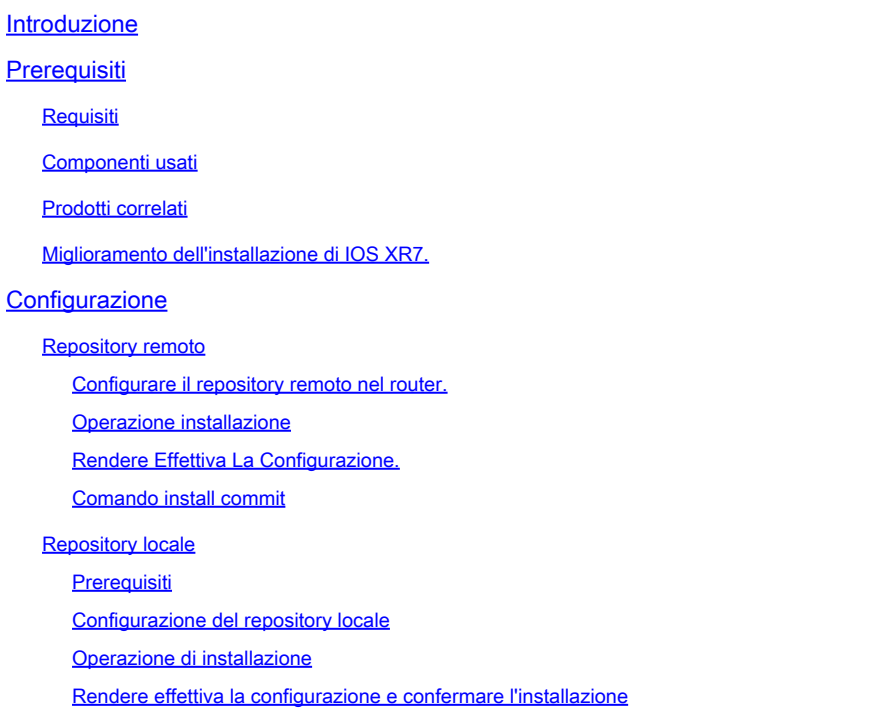

# Introduzione

In questo documento vengono descritti gli aggiornamenti delle versioni del software Cisco IOS<sup>®</sup> XR 7 e le operazioni di installazione che utilizzano un repository.

# **Prerequisiti**

## Requisiti

Cisco raccomanda la conoscenza dei seguenti argomenti:

- Software Cisco IOS XR
- Procedure di installazione e aggiornamento del software Cisco IOS XR

### Componenti usati

Il documento può essere consultato per tutte le versioni hardware. È valido per tutti i router che eseguono IOS XR7.

Le informazioni discusse in questo documento fanno riferimento a dispositivi usati in uno specifico ambiente di emulazione. Su tutti i dispositivi menzionati nel documento la configurazione è stata ripristinata ai valori predefiniti. Se la rete è operativa, valutare attentamente eventuali conseguenze derivanti dall'uso dei comandi.

### Prodotti correlati

IOS XR7, noto anche come Lindt, è un'evoluzione del software XR costruito su una distribuzione Linux 9.

Una modifica importante è la rimozione completa del piano di amministrazione. Inoltre, i processi del control plane IOS XR vengono ora eseguiti in modo nativo sull'host.

Questo documento è attualmente applicabile ai successivi dispositivi hardware:

- Cisco 540 Router
- Serie 8000 Router
- Cisco NCS serie 57B1 Router

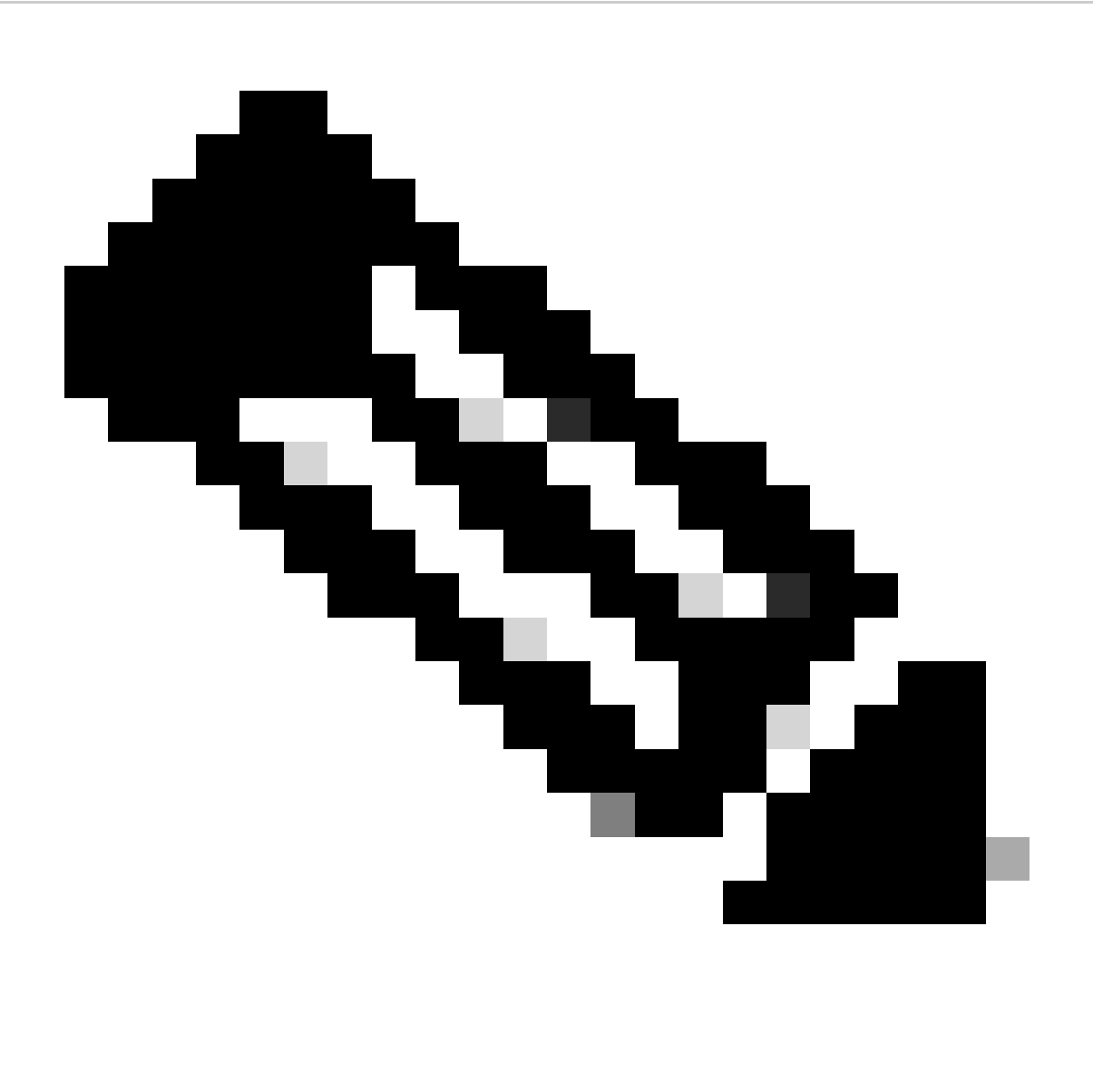

Nota: una versione software può contenere il numero 7 ma rappresenta comunque l'architettura del software eXR (ad esempio, ASR 9000 XR 7.5.2 release non è un'architettura XR7)

Miglioramento dell'installazione di IOS XR7.

Per installare pacchetti (RPM), aggiornamenti del codice e aggiornamenti in XR7, è necessario un repository di RPM in cui il router possa scaricare gli RPM per l'installazione. Il repository può essere locale rispetto al router oppure accessibile in remoto tramite FTP, HTTP o HTTPS.

Disponiamo di una serie di comandi che possono risultare utili in diversi scenari e in tutte le attività di installazione di XR7.

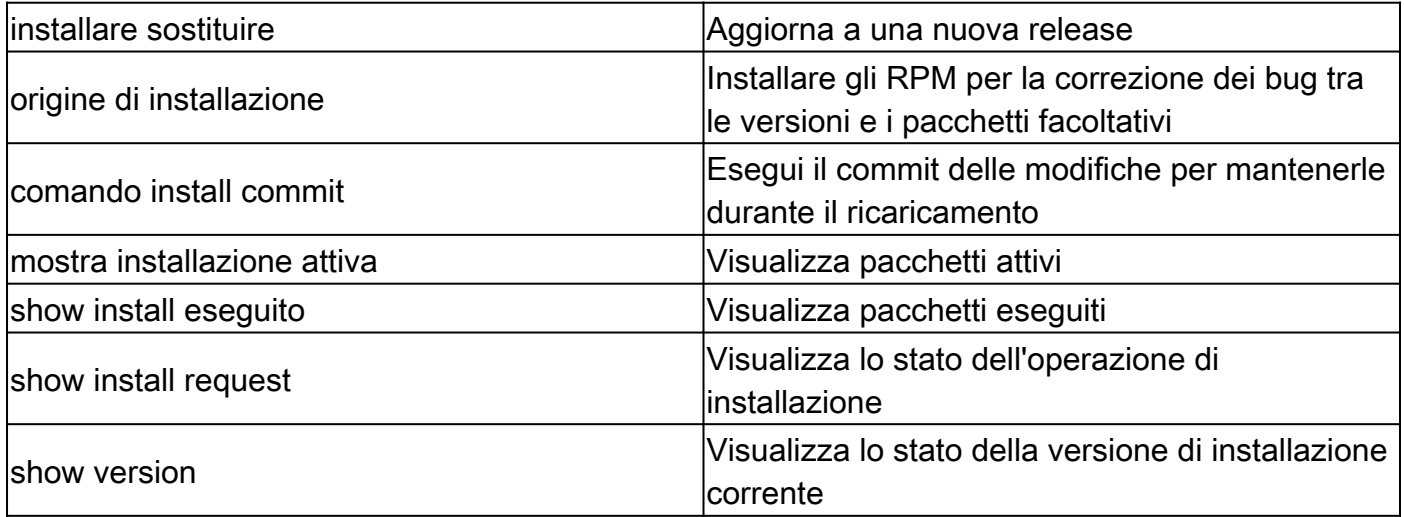

Il software attualmente attivo può essere sostituito sul sistema con il software di un'immagine ISO specifica o di un'immagine GISO (Golden ISO). Per eseguire l'aggiornamento al nuovo software è necessario apportare solo un numero minimo di modifiche. I pacchetti non vengono rimossi e reinstallati se hanno lo stesso nome e versione.

• Crea un repository per accedere ai file:

RP/0/RP0/CPU0:R0(config)# install repository local-repo | remote-repo

• Aggiornare la versione:

RP/0/RP0/CPU0:R0(config)# install package replace

• Rendi effettiva la configurazione:

• Commit (rendere permanente l'installazione):

```
RP/0/RP0/CPU0:R0# install commit
```
# **Configurazione**

In questa sezione viene descritto e mostrato come configurare un repository nel router. Si consiglia di creare e utilizzare un server HTTP/FTP.

### Repository remoto

Quando si accede al repository in modalità remota, è necessario fornire un URL del repository da cui vengono recuperati i file di installazione. L'URL contiene:

- Indirizzo IP del server
- Numero di porta del server
- (Facoltativo) Nome VRF (Virtual Routing and Forwarding)

È possibile configurare il repository in modo che sia raggiungibile utilizzando una tabella VRF non predefinita. Se il repository è raggiungibile tramite un indirizzo in un VRF, specificare il nome del VRF.

Il formato dell'URL del repository è uno dei seguenti:

- FTP: ftp://<server>[;<vrf>]/<percorso-repository>
- HTTP: http://<server>[;<vrf>]/<percorso-repository>
- HTTPS: https://<server>[;<vrf>]/<percorso-repository>
- Locale: file:///<percorso-repository>. Il percorso del repository deve essere in /harddisk:/ percorso.

Configurare il repository remoto nel router.

```
RP/0/RP0/CPU0:R0# configure
RP/0/RP0/CPU0:R0(config)# install repository remote_repo url http://192.168.122.1/
RP/0/RP0/CPU0:R0(config)# commit
RP/0/RP0/CPU0:R0(config)# end
RP/0/RP0/CPU0:R0#
```
Come accennato in precedenza, è essenziale fornire un URL del repository da cui vengono recuperati i file di installazione.

Convalidare le correzioni disponibili nel repository remoto o in qualsiasi repository • configurato in precedenza.

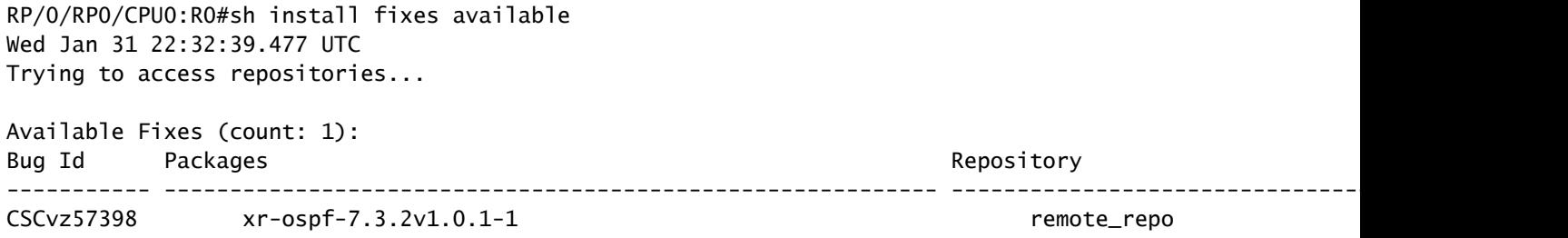

Operazione installazione

RP/0/RP0/CPU0:R0#install package upgrade xr-ospf-7.3.2v1.0.1-1 synchronous Wed Jan 31 22:34:16.220 UTC Starting: install package upgrade xr-ospf-7.3.2v1.0.1-1 Packaging operation 1.1.1 Press Ctrl-C to return to the exec prompt. This will not cancel the install operation Current activity: Initializing ... Current activity: Veto check .. Current activity: Package add or other package operation .. Packaging operation 1.1.1: 'install package upgrade xr-ospf-7.3.2v1.0.1-1' completed without error

Il repository remoto può visualizzare alcuni log del router che richiedono alcuni file. In questo caso il server HTTP mostra alcune richieste HTTP riuscite.

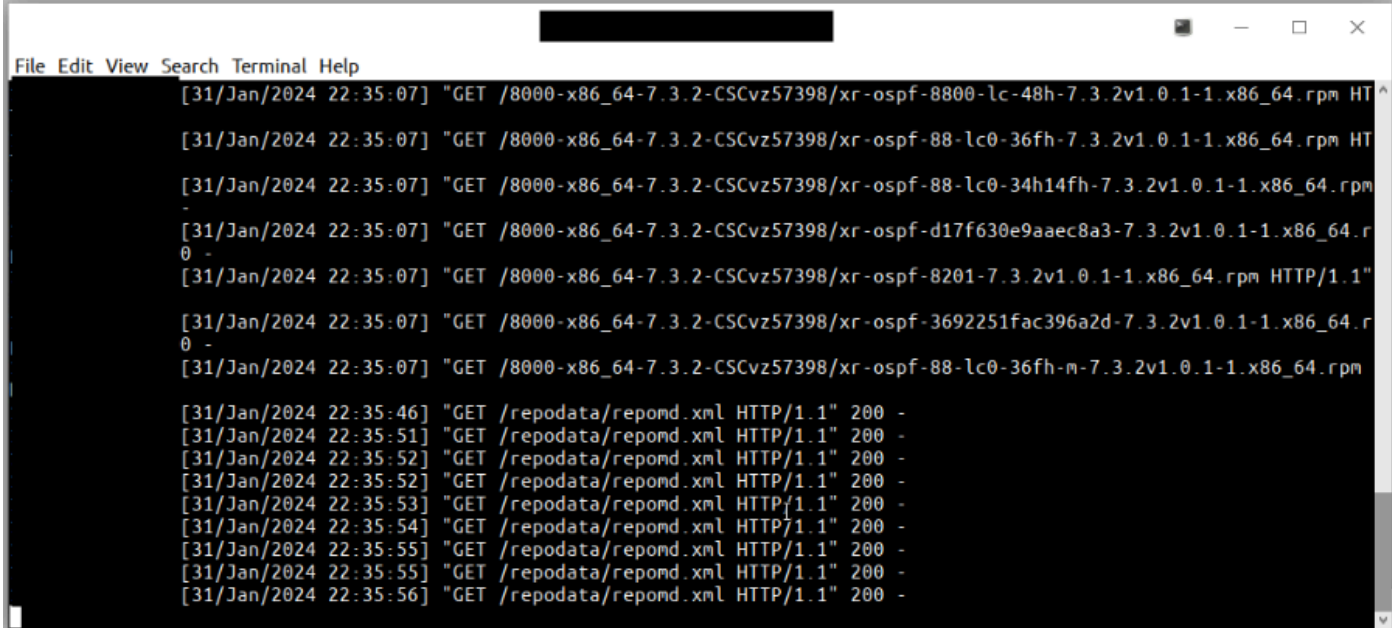

Registri richieste riuscite server HTTP

Rendere Effettiva La Configurazione.

RP/0/RP0/CPU0:R0#sh install fixes active Wed Jan 31 22:39:54.987 UTC There are currently no fixes active.

RP/0/RP0/CPU0:R0#install apply Wed Jan 31 22:40:16.628 UTC Once the packaging dependencies have been determined, the install operation may have to reload the syst If you want more control of the operation, then explicitly use 'install apply restart' or 'install appl Continue? [yes/no]:[yes] yes Install apply operation 1.1 has started Install operation will continue in the background

Con show install request il comando è possibile monitorare lo stato dell'installazione. La seconda volta che è stato eseguito il comando, la richiesta di installazione è già stata completata.

RP/0/RP0/CPU0:R0#sh install request Wed Jan 31 22:41:07.649 UTC User request: install apply restart Ope

A questo punto la correzione è attiva ma non persistente.

RP/0/RP0/CPU0:R0#sh install fixes active Wed Jan 31 22:46:33.940 UTC Active Fixes (count: 1): Bug Id Pa

A questo punto, dopo aver eseguito l'installazione e ricevuto 0 errori, l'installazione viene conclusa.

#### RP/0/RP0/CPU0:RO#install commit synchronous Wed Jan 31 22:47:38.676 UTC Starting: install commit Transa

#### Repository locale

Il router può fungere da repository per ospitare gli RPM. È necessario essere un utente root-lr con accesso alla shell del router. Il repository remoto è il metodo consigliato per accedere agli RPM. Tuttavia, se il repository remoto non è l'opzione preferita, è possibile utilizzare il router come repository per ospitare gli RPM.

Il metodo del repository locale è quasi lo stesso del repository remoto, tuttavia presenta lievi differenze all'inizio.

#### Prerequisiti

I pacchetti devono trovarsi nel disco rigido per poter essere aggiunti al repository.

Ad esempio, nel file TAR successivo:

RP/O/RPO/CPUO:RO#dir harddisk: Wed Jan 31 23:07:15.476 UTC Directory of harddisk: 12 -rw-rw-rw-. 1 8388

Si consiglia di estrarre il file dalla shell del router.

RP/0/RP0/CPU0:R0#run Wed Jan 31 23:08:20.380 UTC [node0\_RP0\_CPU0:/]\$cd harddisk\: [node0\_RP0\_CPU0:/hard

Configurazione del repository locale

RP/0/RP0/CPU0:R0# configure RP/0/RP0/CPU0:R0(config)# install repository local-repo url file:///harddis

Convalidare i pacchetti aggiunti al repository locale

RP/0/RP0/CPU0:R0#sh install available Wed Jan 31 23:14:52.788 UTC Trying to access repositories... Pack

#### Operazione di installazione

Per installare e verificare in questo momento è lo stesso processo come nell'opzione repository remoto, possiamo provare a installare uno qualsiasi di questi pacchetti, ad esempio telnet one.

RP/0/RP0/CPU0:R0#install source local-repo xr-telnet Wed Jan 31 23:20:28.252 UTC Once the packaging dep

Rendere effettiva la configurazione e confermare l'installazione

Come per il metodo remoto, è necessario eseguire il comando install apply per rendere la configurazione efficace e rendere persistente l'installazioneinstall commit. Utilizzare il comando successivo per **verificare** la corretta installazione dei pacchetti

RP/0/RP0/CPU0:R0#sh install committed summary Wed Jan 31 23:28:15.923 UTC Committed Packages: XR: 181 A

### Informazioni su questa traduzione

Cisco ha tradotto questo documento utilizzando una combinazione di tecnologie automatiche e umane per offrire ai nostri utenti in tutto il mondo contenuti di supporto nella propria lingua. Si noti che anche la migliore traduzione automatica non sarà mai accurata come quella fornita da un traduttore professionista. Cisco Systems, Inc. non si assume alcuna responsabilità per l'accuratezza di queste traduzioni e consiglia di consultare sempre il documento originale in inglese (disponibile al link fornito).